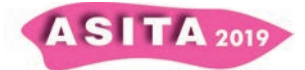

# **La piattaforma** *costeLAB* **per il monitoraggio e la gestione delle tematiche costiere**

Daniele Pellegrino, Monica Palandri

e-GEOS S.p.A. Via Tiburtina 965, 00156 Roma Italy, +390640793108, daniele.pellegrino@egeos.it, monica.palandri@e-geos.it

## **Riassunto**

*costeLAB* è una piattaforma che si caratterizza e specializza nel settore dei servizi geospaziali verso le attività di gestione dell'ambiente costiero, spaziando su vari contesti operativi: dalla gestione dell'emergenza in caso di mareggiate, episodi di inquinamento occasionale o di instabilità di frane costiere, alla tutela del territorio come la valutazione del trend evolutivo della fascia costiera e lo sviluppo dell'antropizzazione.

Tale piattaforma, sviluppata interamente con tecnologie *Open Source*, si prefigge l'obiettivo di offrire a diverse tipologie di utenti, sia del settore pubblico che privato, un ambiente omogeneo dotato di un insieme di strumenti software che consentano la visualizzazione, l'analisi e l'elaborazione dei dati provenienti da più sorgenti (*Ground Truth*, *Earth Observation* multimissione, etc.) e con varie dimensionalità (osservazioni singole, *serie temporali*, etc.).

*costeLab* consente inoltre di generare e visualizzare nuovi prodotti, mettendo a disposizione dell'utenza scientifica un ambiente collaborativo per lo sviluppo e test di algoritmi al fine di generare nuovi prodotti.

L'architettura proposta ha un approccio che tende a mantenere le risorse di calcolo vicino ai dati e, sfruttandone le capacità di accesso ed elaborazione tipiche del *cloud*, evita il trasferimento all'utente di grandi quantità di dati.

La piattaforma è stata sviluppata all'interno del contratto "2017-I-8.0 Progetto Premiale "Rischi Naturali indotti dalle Attività umana - COSTE'' tra L'Agenzia Spaziale Italiana e il RTI composto da e-GEOS e Planetek.

## **Contesto e scopo del progetto**

Negli ultimi anni l'accesso estensivo a fonti eterogenee di dati di osservazione della terra da satellite sta aumentando in maniera esponenziale, principalmente grazie al contributo delle missioni *Sentinel* sviluppate nell'ambito del programma europeo *Copernicus*, le quali offrono giornalmente un ampio spettro di dati tra cui immagini ottiche e radar, in modo completo, aperto e gratuito.

Questa grande ed immediata disponibilità di informazioni telerilevate sta gradualmente spostando l'approccio al loro utilizzo verso paradigmi più vicini ai concetti di *big data*, scalando progressivamente dai classici processamenti locali su una o poche immagini verso algoritmi spesso basati su metodologie di intelligenza artificiale eseguiti su grandi quantità di dati in architetture di tipo *cloud*.

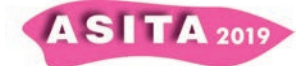

Da tempo l'Agenzia Spaziale Italiana offre alla comunità degli utenti un accesso ad alta velocità ad un archivio nazionale (*DHuS*) di prodotti *Sentinel* 1/2/3 all'interno del proprio *Collaborative Ground Segment*, con lo scopo di incentivare l'utilizzo a livello nazionale delle risorse messe a disposizione dal programma *Copernicus* sia direttamente (dati EO) che indirettamente (prodotti a valore aggiunto derivati). La piattaforma *costeLAB* nasce sulla base di tali presupposti, al fine di costituire un "laboratorio virtuale collaborativo" dedicato al monitoraggio e alla gestione del rischio costiero basato su immagini satellitari multi-missione e multi-sensore. Lo sviluppo dell'ambiente virtuale collaborativo e la sua architettura hanno un approccio basato sui seguenti elementi chiave:

- ∞ innovare profondamente l'approccio allo sfruttamento dei dati di osservazione della terra e alla sperimentazione e sviluppo di prodotti ed applicazioni a valore aggiunto, ispirandosi ai concetti di ricerca scientifica basata sul "Quarto Paradigma" (Hey et al., 2009) o sulla "*eScience*" ovvero sul *data-intensive computing* (Gorton et al., 2008),
- ∞ sfruttare il sistema *Italian Sentinel Collaborative Ground Segment* per scopi di accesso ai prodotti *Sentinel* (*DHuS*),
- ∞ permettere la generazione ed erogazione di un insieme ben definito e circoscritto di dati, prodotti e servizi utili al monitoraggio del rischio costiero, creati tramite schemi di elaborazione automatizzati alla massima estensione possibile, ma allo stesso tempo flessibili,
- ∞ consentire l'esecuzione dei suddetti processori per la generazione dei prodotti, mantenendoli quanto più possibile "vicino ai dati", evitando così il trasferimento di files di grandi dimensioni e visualizzando online direttamente il prodotto finito,
- ∞ permettere il lavoro collaborativo all'interno della comunità di utenti, anche per scopi di validazione e/o certificazione dei dati e prodotti, consentendo la disseminazione e condivisione dei risultati e della conoscenza che ne deriva,
- ∞ basarsi quanto più possibile su *frameworks*, sistemi e standards liberi / *Open Source*, come ad esempio gli standards OGC WxS (protocolli WMS per mappe, WFS per *features*, WCS per *coverages* e WPS per i processi) e gli standards per autenticazione/autorizzazione, evitando al massimo livello possibile ogni nuovo sviluppo.

Un apposito modulo della piattaforma consente all'utenza accreditata di generare un determinato prodotto, scegliendo in autonomia i dati di input da fornire ai processori. Il prodotto, una volta pronto viene reso disponibile nel catalogo *costeLAB* per la fruizione da parte di tutta la comunità. Un modulo *Web-GIS* ne consente la visualizzazione online.

La piattaforma una volta operativa consentirà inoltre alla comunità di utenti che si occupano di tematiche legate alla zona costiera di partecipare allo sviluppo di nuovi prodotti e applicazioni mediante le funzionalità che saranno messe a disposizioni dal laboratorio virtuale.

La figura seguente illustra il Contesto in termini di input e output in cui opera la piattaforma.

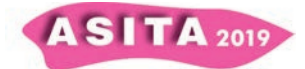

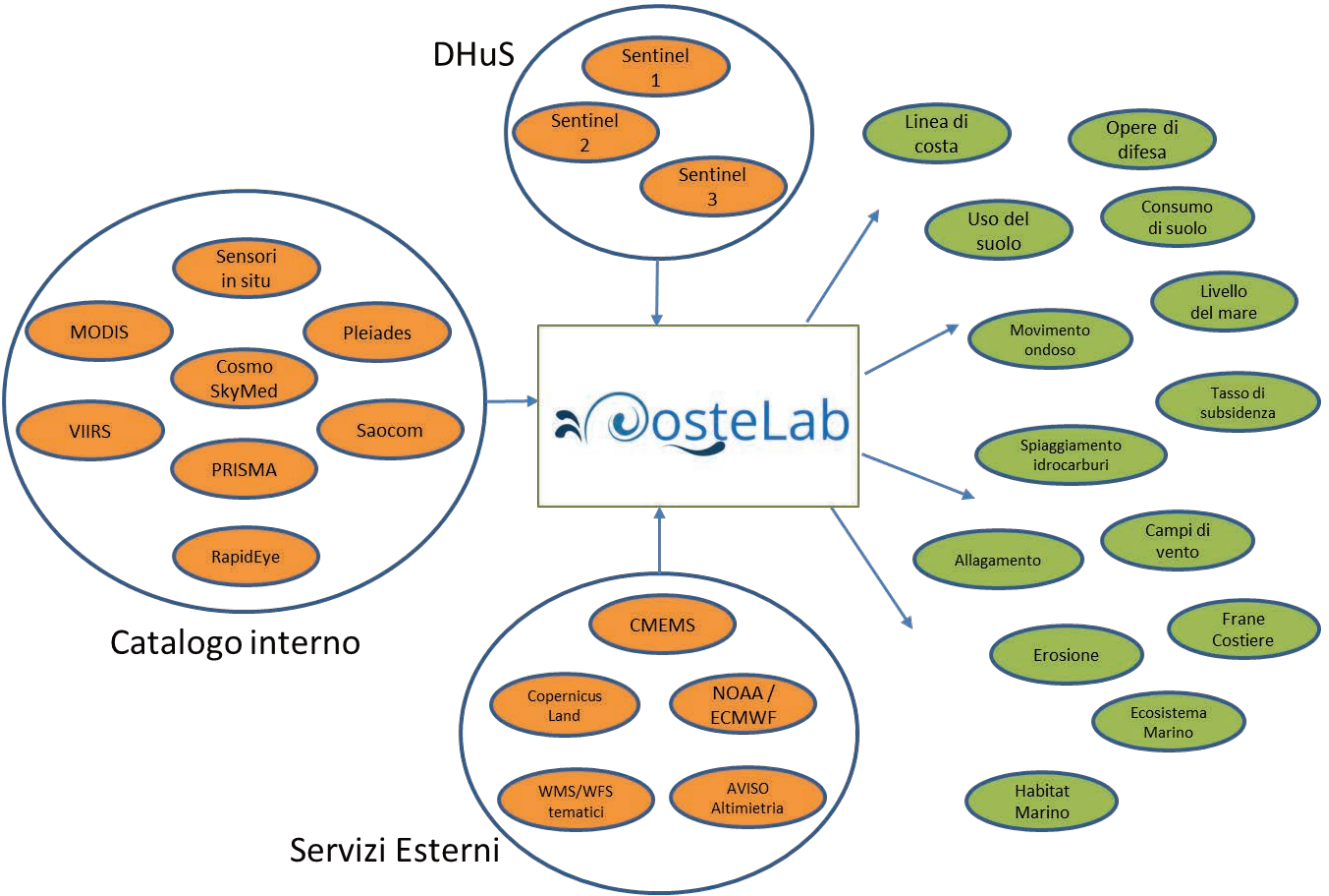

*Figura 1 – Diagramma di Contesto* 

# **Richiesta servizi e prodotti consolidati**

La principale caratteristica della piattaforma *costeLAB* è la capacità, offerta agli utenti, di richiedere la generazione di prodotti *on demand* sulla base di dati e parametri di input scelti dall'utente stesso*.* I prodotti offerti dalla piattaforma saranno circa 30 suddivisi in *mappe di stato, mappe di cambiamento, mappe di danno, mappe di pericolosità e mappe di esposizione.* I diversi prodotti, una volta generati, sono messi al servizio delle diverse tipologie di utente. In questo modo gli enti che si occupano di gestire gli allagamenti costieri accedono a prodotti come la linea di costa, la mappa delle opere di difesa, le aree a rischio alluvione, la mappa delle aree allagate a seguito di una mareggiata. Viceversa chi è deputato al controllo dell'inquinamento accede ad informazioni come dati sugli ecosistemi, sugli eventuali spiaggiamenti di idrocarburi, su mappe pericolosità all'inquinamento. O ancora chi si occupa dello stato del mare, sia per la pianificazione che la progettazione di opere marittimo-costiere, può generare prodotti come i campi di vento, il livello del mare, il movimento ondoso. Le modalità di richiesta per ogni specifico prodotto che *costeLAB* può generare sono:

- *Programmata Manuale:* un operatore del sistema, seguendo una tabella temporale avvia il processamento di un dato prodotto nei tempi prestabiliti ed utilizzando parametri e dati di input predefiniti.

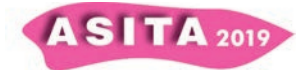

- *Programmata Automatica*: il sistema automaticamente, con una cadenza temporale predefinita in base al prodotto, determinerà i dati di input necessari e se disponibili e avvierà il processamento.
- *Su Richiesta Utente:* un utente abilitato, tramite l'interfaccia utente del sistema, richiede il processamento di un dato prodotto fornendo i parametri e dati di input necessari, indicando anche un'area di interesse. Il sistema verifica la congruenza dei parametri e dati di input sull'area di interesse e in caso positivo avvia il processamento.

Inoltre, facendo riferimento anche alle fasi di gestione del rischio in ambito di protezione civile, i prodotti sono generati secondo i seguenti scenari operativi:

- *Conoscenza di base*: i prodotti sono realizzati in modalità Programmata Manuale, utilizzando dati di input il più possibili precedenti alla data di realizzazione o in un periodo temporale di particolare interesse per uno o più utenti.
- *Monitoraggio ordinario*: i relativi prodotti sono (ri)generati più volte in modalità *Programmata Automatica*, secondo un "*Refresh rate*" definito nelle specifiche di ogni prodotto
- *Monitoraggio straordinario:* i prodotti sono generati attraverso la modalità *Su Richiesta Utente*
- *Post-Evento*: la generazione dei prodotti segue lo stesso approccio relativo al Monitoraggio Straordinario, con l'aggiunta della possibilità di richiedere la realizzazione di un prodotto da parte di un operatore del sistema, se contattato direttamente da un utente e su giudizio di opportunità da parte del responsabile tecnico del progetto*.*

Il modulo di richiesta guida gli utenti autorizzati, per mezzo di un semplice *wizard*, nella definizione esatta del prodotto desiderato. Sulla base del tipo di prodotto e dello scenario operativo selezionato, l'utente, definendo una specifica area di interesse, può esplorare e scegliere i dati di input disponibili a catalogo ed introdurre i parametri necessari per il processamento.

|                               | <b><i><u>OosteLab</u></i></b> |                                         |                        |                                            |                                                                                                    |                                                                                                    |                                                                                                    |                                                                                                  | Home                                                                                                    | Catalogo                                                                                                    | <b>Schedulazione</b>                                                                                                    | <b>Virtual Lab</b>                                                                                                    | Configurazione                                                                                                    | Esci                                                                                  | 9                                                   |
|-------------------------------|-------------------------------|-----------------------------------------|------------------------|--------------------------------------------|----------------------------------------------------------------------------------------------------|----------------------------------------------------------------------------------------------------|----------------------------------------------------------------------------------------------------|--------------------------------------------------------------------------------------------------|----------------------------------------------------------------------------------------------------|----------------------------------------------------------------------------------------------------|----------------------------------------------------------------------------------------------------|----------------------------------------------------------------------------------------------------|----------------------------------------------------------------------------------------------------|---------------------------------------------------------------------------------------|-----------------------------------------------------|
| select.eo<br><b>Next Step</b> |                               |                                         |                        | <b>SOULA</b> People<br>Barcelor's<br>Palma | <b>Carriere</b><br>Line<br>$rac{4\pi}{\pi}$<br><b>Blake</b><br>Montandore<br><b>Atarpette</b><br><b>Street</b> | Arrivary<br>Grandels<br>Prairwice<br>Genova<br>Monaco.<br>Ark arts<br>Provenie<br><b>Welch</b><br>Sandar<br><b>Stringer</b><br>Catterday.<br>capell | <b><i>PATH Airps</i></b><br><b>Littlesi</b><br>rieste <sup>-</sup><br>Winterla<br>Perting<br>Patrick<br>$\mathcal{L}_{\text{max}}$<br><b>Burning</b><br>Città di San<br>Marino <sup>1</sup><br>La Spezia»<br><b>Tipenze</b><br>ANGRA<br><b>I AVAILES</b><br>Perupa<br><b>Italia</b><br>Grandell<br>Pescara<br><b>Tarri</b><br>Rioma:<br><b>Eleirna</b> | Showmua<br>Zagreb<br>Risks<br><b>President</b><br>Zate<br>Campollului<br><b>Symons</b><br>Condon | Paix.<br>Drivel<br>Registate.<br>Bosna i Hercegovina<br>Босна и<br>Херцеговина<br>Mozur<br><b>Dista Grena</b><br><b>Urreal Firest</b> | <b>Lingest</b><br><b>Tybetivian</b><br>Biskildin<br>Нови Сад<br><b>Betrpas</b><br>Convin<br>Rosselli<br><b>KOSOVAT</b><br>Kasawa<br><b>Change</b><br><b>Than</b><br>Metaluc. | Cup/kapota + targo blum<br>$-600$<br><b>Similbara</b><br>blour România<br>Aleytes<br>Ville<br><b>Drivera</b><br>Turris<br>Seyanne<br>Craidva<br>Alexandria:<br>finances<br><b>Post</b><br><b><i><u>Relatesa</u></i></b><br><b>Codven</b><br>- Processi<br><b>Brancongas</b><br>Площин.<br>Camepica<br>Makeativista<br>distant<br><b><i>Although tracks</i></b> | <b>Fiscaph</b><br>Bubb<br><b>Ploiesti</b><br>Paest<br>Bucuresti<br>Citiese<br>Pala<br>Balves<br>Teprobo<br><b>S</b> karapes<br><b>Barbara</b><br>Earlyide<br>Editoric Alebrand | <b>Suician</b><br>Cini<br>Distant<br>advances.<br><b>Baltim</b><br>Teknolog<br>Sakaryal<br><b><i><u>Turnish</u></i></b><br><b>Side</b><br><b>AGENCY</b> | Elenatopin<br><b>Limpsidah</b><br><b>Kingdom</b><br>Danx.<br><b>TEM</b><br>Entraneous | П<br>Ces<br>R<br>Q<br>Ш<br>Ankara<br>Arriage<br>Tür |
| co-lst                        | 2℃ Max Extent                 | Current Selection<br>Show only selected |                        | <b>B</b> Show All                          | 中Hide All                                                                                                    | <sup>©</sup> Download Selected                                                                                                    | Pale<br>$\hat{\phantom{a}}$<br><sup>4</sup> Download All                                                                                                    | <b>Cataldary</b>                                                                                 |                                                                                                    |                                                                                                    | <b>EMALS</b>                                                                                                    |                                                                                                    | <b>Vijiti</b>                                                                                                    |                                                                                       | Akukini-                                            |
| о                             | View 6                        |                                         | Platform & Direction & | Operational<br>mode                        | Orbit<br>٠<br>Direction                                                                                        | ٠<br><b>Start Date</b>                                                                                                    | п<br>End Date                                                                                                    | Angle 0                                                                                          | Swath<br>٠<br><b>ID</b>                                                                                                    | AOI<br>Start 0<br>title<br>Date                                                                                                    |                                                                                                    |                                                                                                    | Search:                                                                                                    |                                                                                       |                                                     |
| o                             | $\bullet$                     | Sentnel-1                               |                        |                                            | <b>ASCENDING</b>                                                                                               | 2019-10-02T16:40:36.011Z                                                                                                    | 2019-10-02T16:41:01.01Z                                                                                                    |                                                                                                  | $10$                                                                                                    |                                                                                                    | S1B_IW_GRDH_1SDV_20191002T164036_20191002T164101_018299_022782_C317                                                                                                    |                                                                                                    |                                                                                                    |                                                                                       |                                                     |
| α                             |                               | Seritinel-1                             |                        |                                            | <b>ASCENDING</b>                                                                                               | 2019-10-01T16 45 56 4932                                                                                                    | 2019-10-01T16 49:21:491Z                                                                                                    |                                                                                                  | W.                                                                                                    |                                                                                                    | S1A_MV_GRDH_1SDV_20191001T164856_20191001T164921_029268_035357_0523                                                                                                    |                                                                                                    |                                                                                                    |                                                                                       |                                                     |
| α                             |                               | Sentinel-1                              |                        |                                            | ASCENDING                                                                                                    | 2019-10-02T16:40 11.012Z                                                                                                    | 2019-10-02T16:40.36.0092                                                                                                    |                                                                                                  | W.                                                                                                    |                                                                                                    | S1B_IV_GRDH_1SDV_20191002T164011_20191002T164036_018299_022782_D32B                                                                                                    |                                                                                                    |                                                                                                    |                                                                                       |                                                     |
| α                             |                               | Sentinei-1                              |                        |                                            | <b>ASCENDING</b>                                                                                               | 2019-10-01T16:49 21 492Z                                                                                                    | 2019-10-01T16:49:46.492Z                                                                                                    |                                                                                                  | w                                                                                                    |                                                                                                    | S1A IW_GRDH_1SDV_20191001T164921_20191001T164946_029268_035357_6D82                                                                                                    |                                                                                                    |                                                                                                    |                                                                                       |                                                     |
|                               |                               |                                         |                        |                                            |                                                                                                    |                                                                                                    |                                                                                                    |                                                                                                  |                                                                                                    |                                                                                                    |                                                                                                    |                                                                                                    |                                                                                                    |                                                                                       |                                                     |

*Figura 2 – Wizard per la selezione del dato satellitare di input* 

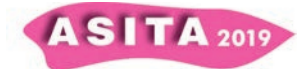

## **Esplorazione del catalogo**

Tutti i prodotti generati vengono archiviati ed inseriti nel catalogo per mezzo dei loro metadati, il cui schema segue il modello del Repertorio Nazionale dei Dati Territoriali (RNDT) secondo le direttive nazionali, e in accordo con le direttive INSPIRE e lo standard ISO 19115.

L'interfaccia utente di esplorazione, interrogando tramite protocollo OGC CSW il catalogo dei metadati realizzato con l'applicazione *opensource geonetwork*, consente di risalire al prodotto desiderato per mezzo di diversi criteri di ricerca quali ad esempio: nome e tipo del prodotto, scenario operativo, data e area di interesse, compatibilmente con il proprio profilo utente.

I prodotti archiviati sono esposti tramite protocollo standard OGC WMS per una loro diretta visualizzazione sul modulo *Web-GIS* della piattaforma.

La figura seguente mostra un esempio di visualizzazione del prodotto Campi di Vento nel *Web-GIS* di *costeLAB*.

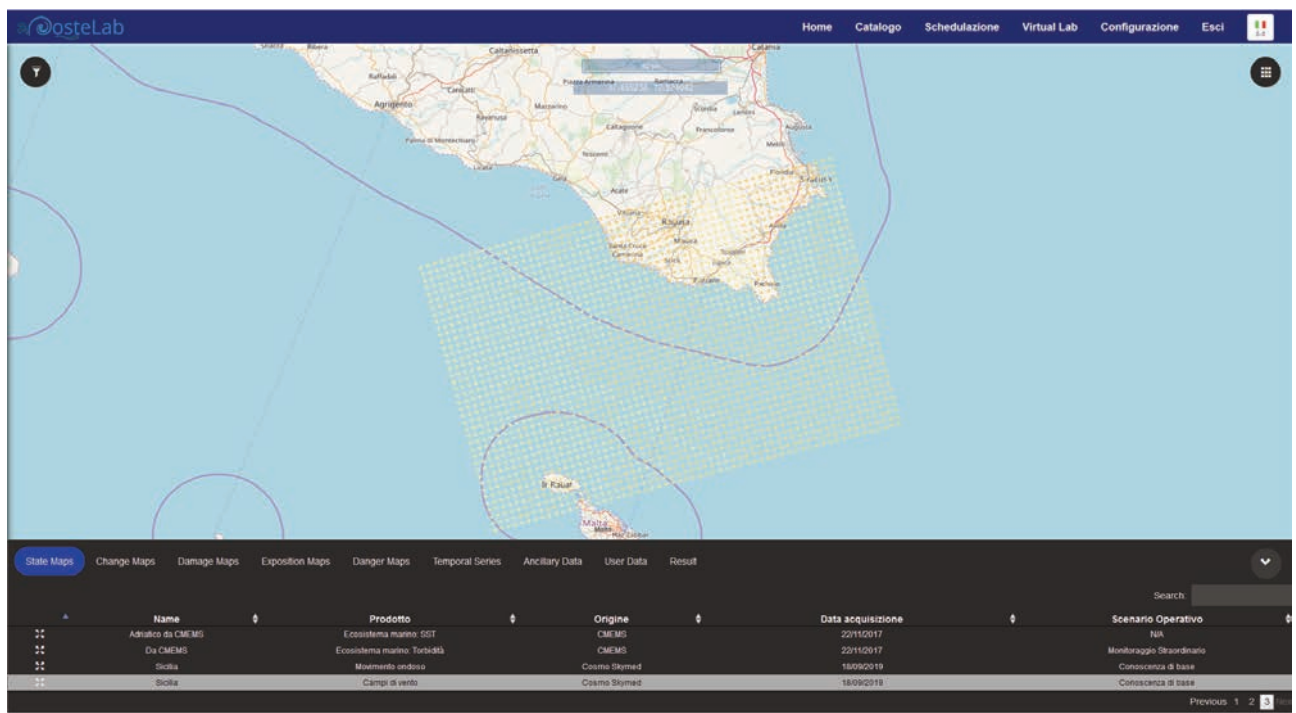

*Figura 3 – Visualizzazione del prodotto campi di vento su costeLAB* 

## **Il laboratorio virtuale**

Questo modulo (sviluppato con il supporto della società MEEO S.r.l. - Meteorological and Environmental Earth Observation), unito alla disponibilità di un ambiente virtualizzato basato su *Docker containers* consente alla comunità scientifica coinvolta nel progetto e non, di sfruttare le capacità di calcolo e di archiviazione messe a disposizione da ASI. Questa *capability* è offerta attraverso una interfaccia Web basata sul noto strumento di sviluppo *IPython* Notebook ed in particolare sulla versione *Jupyter Notebook* che oltre a fornire un ambiente di sviluppo *IPython* orientato allo sviluppo di processori di dati scientifici, consente anche di utilizzare R come linguaggio di sviluppo.

Il laboratorio virtuale è un ambiente collaborativo, dove è quindi possibile condividere risultati ed idee tra diversi attori della comunità scientifica a seconda del loro ruolo sulla piattaforma, grazie anche alla piena integrazione con il sistema di autenticazione centrale CAS per mezzo del protocollo standard

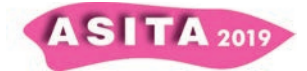

*OpenId*. Tramite appositi *notebooks* è possibile accedere dal laboratorio virtuale direttamente all'archivio *Sentinel* del *DHuS* in modo da lanciare su essi operazioni, *script* e *routines* in ambiente *cloud*, mantenendo il concetto di prossimità dei dati ai processori, allo stesso modo di quanto previsto per i prodotti consolidati. Grazie al laboratorio virtuale gli attori del mondo della ricerca (CNR, Università, etc.) hanno dunque accesso a strumenti e risorse *SaaS* (*Software as a Service*) che consentono loro di sperimentare processori propri o condivisi, sfruttando le basi dati e le risorse di calcolo del *Collaborative Ground Segment* ed ampliando così il *data set*, il portafoglio di processori e le risorse di calcolo, cui un ricercatore accede normalmente, ma con maggior facilità di fruizione di dati e servizi.

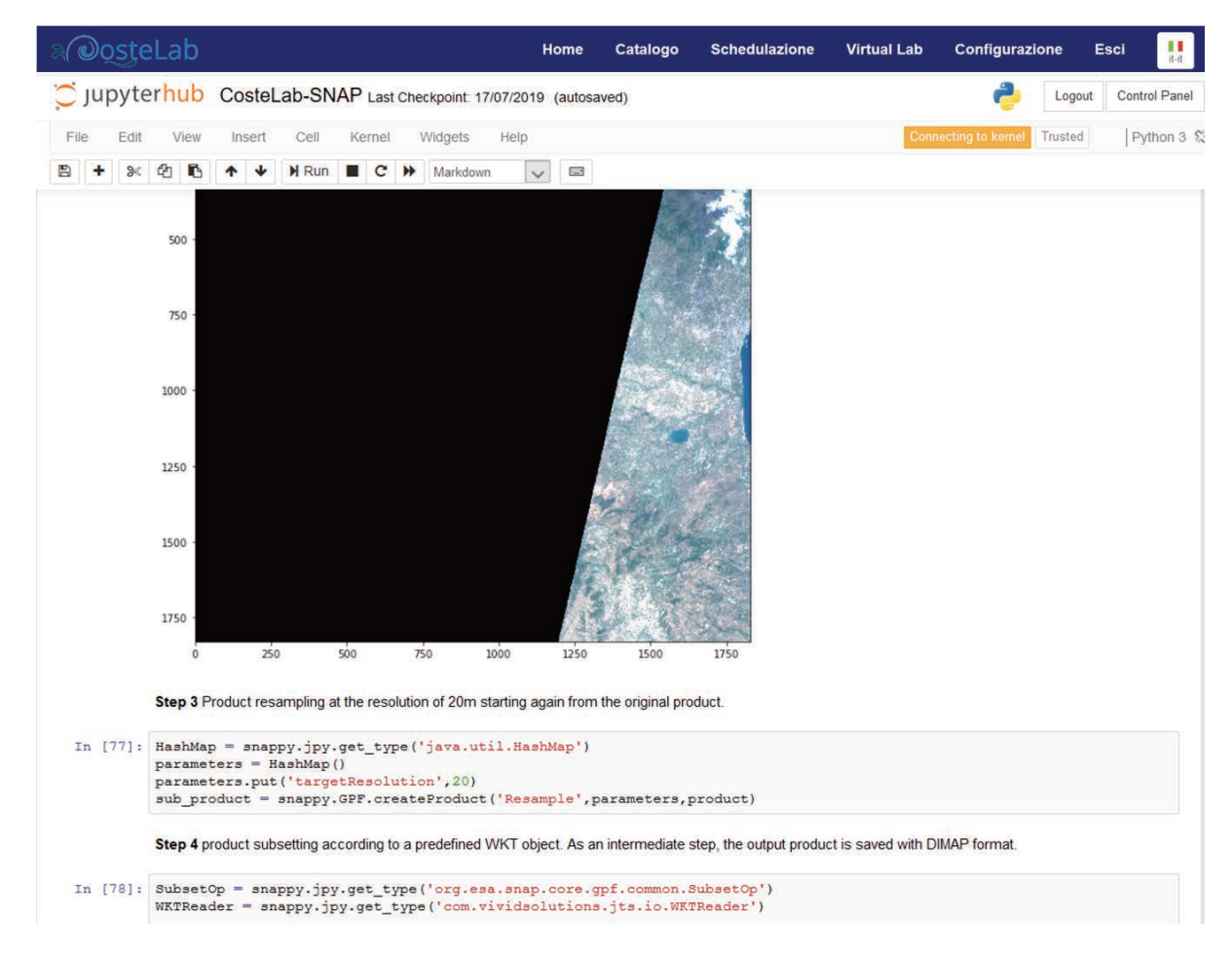

*Figura 4 – Esempio di esecuzione di un processore nel laboratorio Virtuale* 

## **Architettura della piattaforma e stack tecnologico**

Lo schema in figura 5 illustra l'architettura logica ad alto livello di *costeLAB* mostrando i flussi principali all'interno dello stesso.

L'utente esperto tramite l'interfaccia di richiesta prodotti, accede alla lista dei processori disponibili in *costeLAB* e seleziona il prodotto che desidera generare ed i parametri di input (1). Alla sottomissione della richiesta viene invocato il servizio di orchestrazione (2) che si occuperà di reperire i dati satellitari e/o ancillari scelti dall'utente (3) e di metterli direttamente a disposizione del processore, che verrà invocato tramite protocollo WPS (4). Una volta terminato il processo di generazione, il prodotto viene inserito a catalogo per mezzo dei

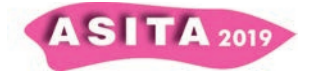

servizi di ingestione (5) e reso disponibile agli utenti per la consultazione ed analisi. In questa fase, se il prodotto rientra nello scenario operativo "monitoraggio ordinario", viene eseguita una analisi automatica sul parametro definito come indicatore per il prodotto (*geoprocessing*), e nel caso il suo valore superi la soglia prefissata, viene inviata una notifica all'utente che ha richiesto il prodotto per consentire allo stesso un eventuale passaggio allo scenario operativo "monitoraggio straordinario". Una volta a catalogo, il prodotto può essere ricercato e visualizzato in ogni momento dall'utenza autorizzata (6).

Parallelamente, l'utenza scientifica può esplorare nuovi algoritmi e procedure per mezzo del laboratorio virtuale (7), accedendo agli stessi cataloghi di dati e prodotti, con lo scopo di poter arricchire in futuro il portafoglio dei prodotti consolidati di *costeLAB*. Dati satellitari e/o ancillari di tipo commerciale, non disponibili sui cataloghi pubblici, possono essere inseriti manualmente in piattaforma per mezzo dei servizi di ingestione, in modo da poterli rendere disponibili nel catalogo interno.

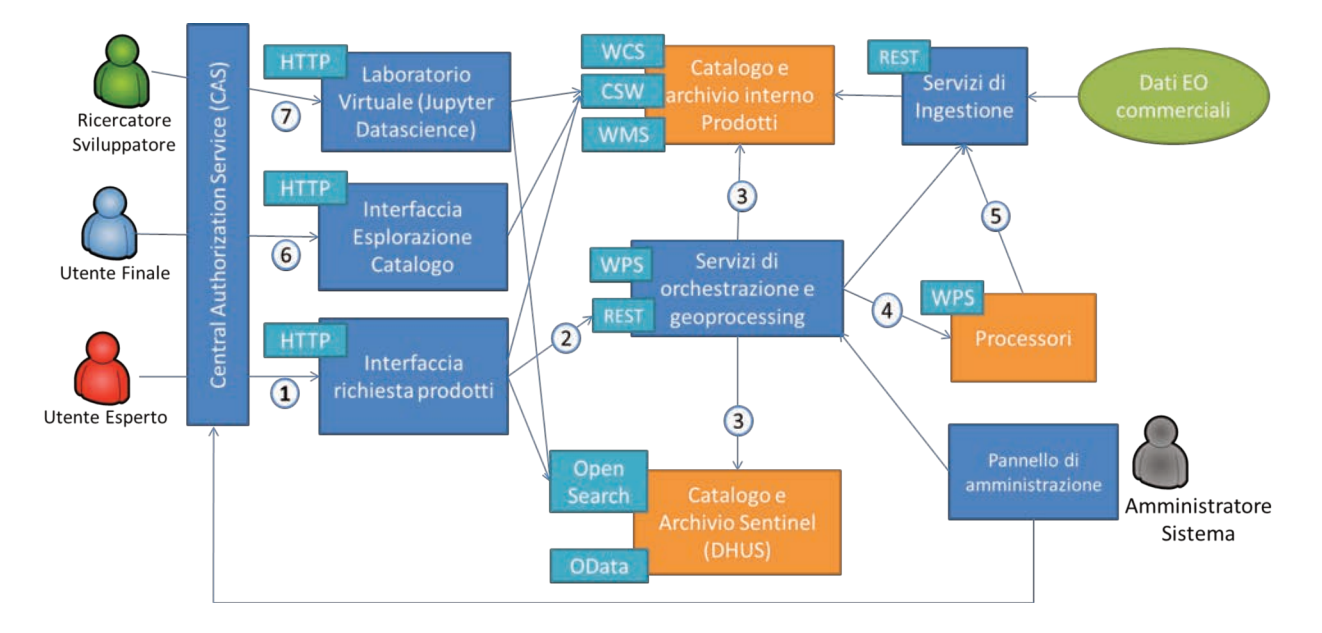

*Figura 5 – Architettura logica di alto livello e flusso operativo* 

L'architettura illustrata è quanto più possibile basata su soluzioni *Free and open Source* e su protocolli standard, come illustrato nella tabella seguente

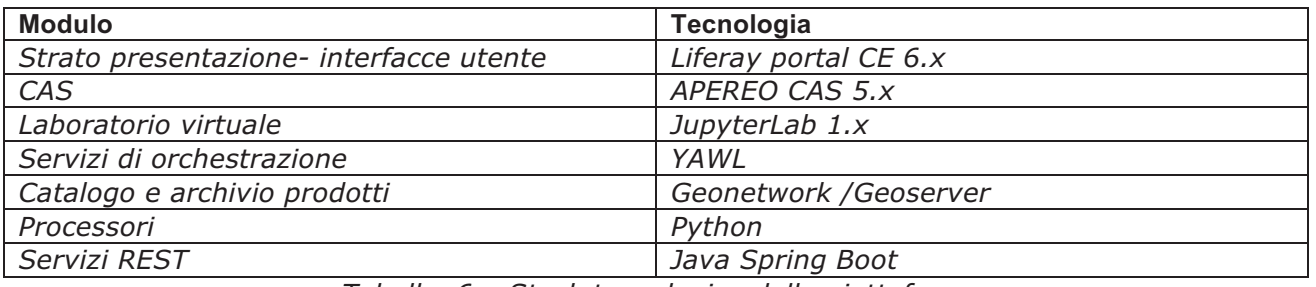

*Tabella 6 – Stack tecnologico della piattaforma*

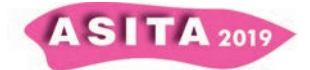

La piattaforma è dispiegata all'interno della infrastruttura del *Collaborative Ground Segment* di ASI su uno schema di macchine virtuali basate su *docker containers.* 

## **Conclusioni e prospettive**

La piattaforma *costeLAB* sviluppata come un Sistema di Supporto alle Decisioni in ambito costiero, fa parte dell'insieme delle piattaforme specialistiche già operative di e-GEOS, come SEonSE (soluzione per l'erogazione di servizi relativi al dominio marittimo), AWARE (rivolta alla gestione delle infrastrutture e degli asset critici sul territorio), BRAINT (soluzione a supporto decisionale relativo agli aspetti della difesa). Allo stato odierno nel geoHUB di e-GEOS è stata lanciata CLEOS, piattaforma di dati e informazioni satellitari che consente ad e-GEOS di evolversi da fornitore di prodotti per progetto a fornitore di servizi scalabili tra settori industriali B2B, utilizzando una serie flessibile e modulare di sistemi in infrastrutture ibride.

# **Riferimenti bibliografici**

Sito Web INSPIRE (2018). url:https://inspire.ec.europa.eu/ Manuale RNDT (2014) url:

https://geodati.gov.it/geoportale/images/RNDT\_guida\_operativa\_dati\_v2.0\_20 140725.pdf

Hey T., Tansley S., Tolle K.(2009), The fourth paradigm: data-Intensive Scientific Discovery, Microsoft research editor

Gorton I., Greenfield P., Szalay A., Williams R. (2008), "Data-intensive computing in the 21st century", IEEE Computer, Vol 41, no 4, '' 30-32